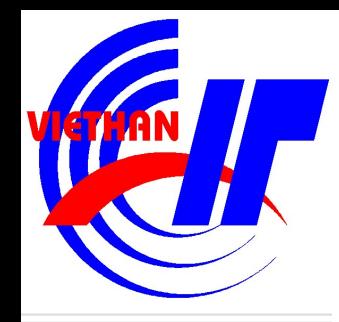

# **Chương I: MỘT SỐ HÀM THÔNG DỤNG**

**GV: Nguyễn Phương Tâm** 

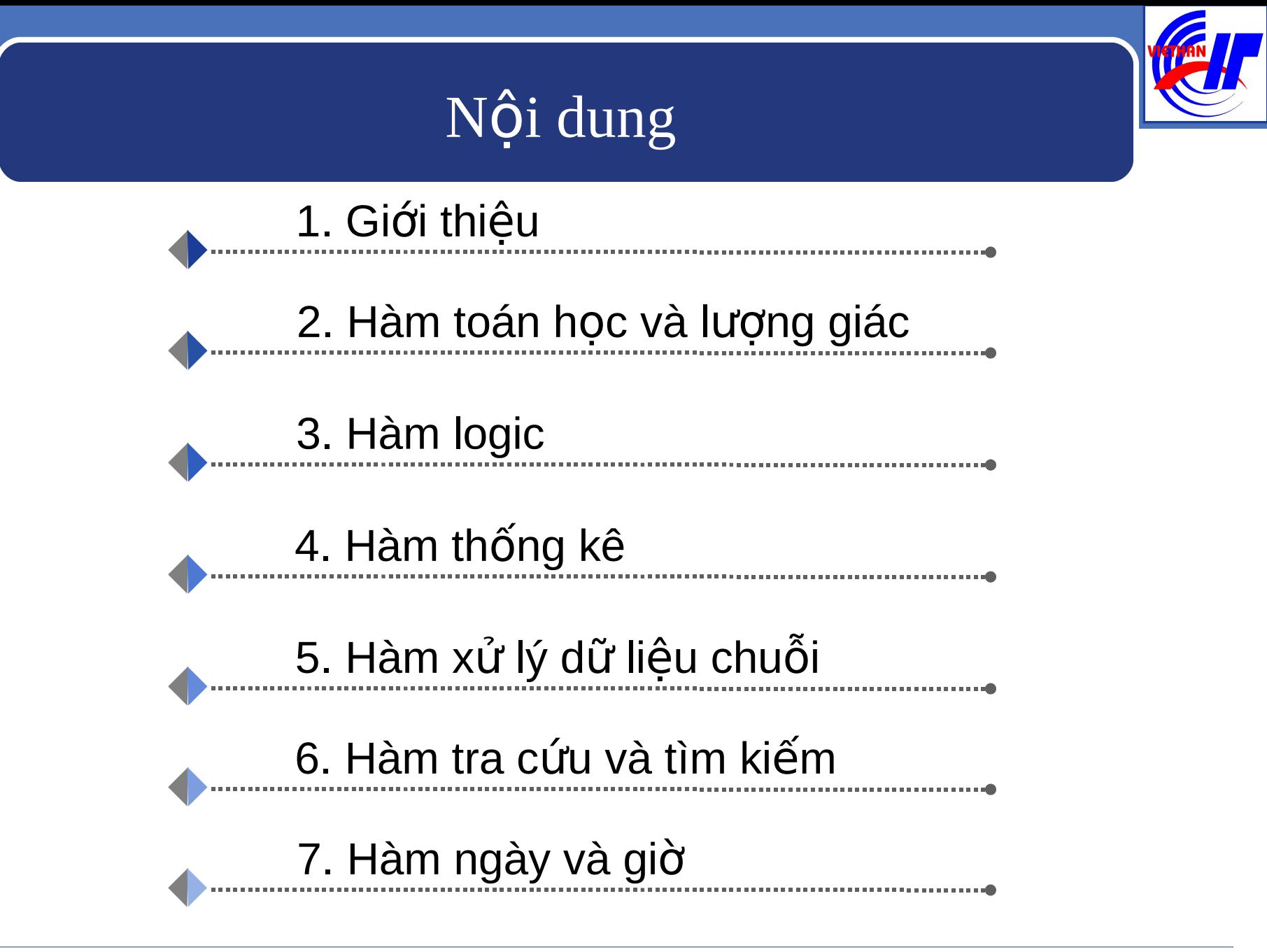

**Trường CĐ CNTT HN Việt Hàn Nguyễn Phương Tâm**

## 1. Giới thiểu

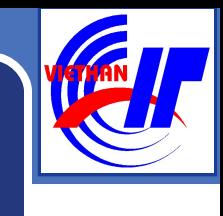

## Khái niềm

Hàm (Funtion) là những công thức định săn nhằm thực hiện một yêu cầu tính toán nào đó. Kết quả trả về của một hàm có thể là một giá tri cu thể tùy thuộc vào chức năng của hàm hoặc một thông báo lỗi.

## 1. Giới thiệu

## **Cú pháp**

- $=$  Tên hàm(Danh sách đ**ối** s**ố**)
- **Tên hàm:** Sử dụng theo quy ước của Excel
- Danh sách đối số: là những giá trị truyền vào cho hàm để thực hiện một công việc nào đó. Đối số của hàm có thể là hằng số, chuỗi, địa chỉ ô, địa chỉ vùng, những hàm khác
- VD: Hàm Now(), Int(B3)....

## 1. Giới thiệu

## \* Lưu ý:

- **Tên hàm không phân biệt chữ hoa hoặc chữ** th ường, phải viết đúng theo cú pháp
- Nếu hàm có nhiều đối số thì các đối số phải đặt cách nhau bởi phân cách(dấu phẩy hoặc dấu chấm  $ph\hat{a}y)$
- $\blacksquare$  Hàm không có đối số cũng phải có dấu "( )". VD: hàm Now()
- **Nguyễn Phương Tâm**  $\blacksquare$  Các hàm có thể lồng nhau nhưng phải đảm bảo cú pháp của hàm

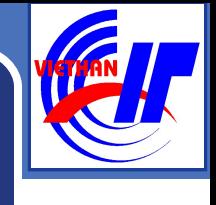

### **HàmABS**

- Cú pháp : =ABS(Number)
- Công dung : trả về trị tuyệt đối của (Number).
- Ví du : ABS(-5) trả về giá tri 5.

### **Hàm INT**

- Cú pháp : =INT(Number)
- Công dụng : trả về phần nguyên của (Number).
- Ví dụ : INT(5.9) trả về giá trị 5.

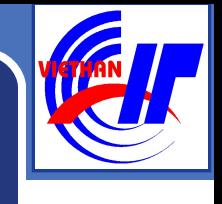

## **Hàm MOD**

- Cú pháp : =MOD(Number, divisor)
- **Công dụng: trả về giá trị phần dư của Number chia** cho số bi chia divisor.
- Ví dụ : mod $(10,3)$  trả về giá trị 1.

## **Hàm SQRT()**

- 
- Cú pháp : = SQRT(Number)
- 
- $\blacksquare$  Công dụng : trả về căn bậc hai của Number.
- Ví dụ  $: =SQRT(9)$  trả về giá trị 3.

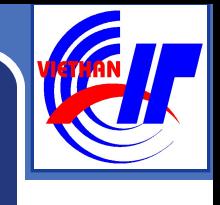

### **Hàm POWER**

- $\textdegree$  Cú pháp : = POWER(number, power)
- Công dụng : trả về kết quả của lũy thừa *number* mũ *power*.
- $\blacksquare$  Ví dụ : =POWER(2,3)  $\rightarrow$ 8

### **Hàm PRODUCT**

- Cú pháp : =PRODUCT(Number1, Number2, Number3...)
- Công dụng : trả về giá trị của phép nhân các số Number1, Number2,…
- Ví dụ : = PRODUCT  $(3,2,4)$  trả về giá trị 24.

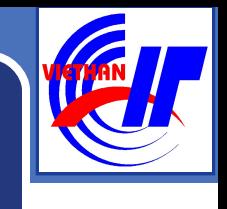

### **Hàm SUM**

- Cú pháp :=SUM(number1,[number2],[number3],…)
- $\blacksquare$  Công dụng : Hàm tính tổng của dãy số
- $\blacktriangleright$  Ví du :=SUM(1,3,4,7)  $\rightarrow$  15 (1+3+4+7= 15)

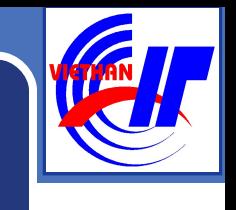

## **Hàm SUMIF**

- Cú pháp: =SUMIF (range,criteria,[sum\_range])
- $\blacksquare$  Công dụng: Hàm tính tống các ô thỏa mãn điều kiên.
	- *range*: Vùng điều kiện
	- *criteria*: Điều kiện tính tổng, có thể là số, chữ hoặc biểu thức
	- *sum\_range*: Vùng tính tổng

Trường CĐ CNTTHN Việt Hàn SUMIF chỉ tính tổng theo 1 điều kiện.

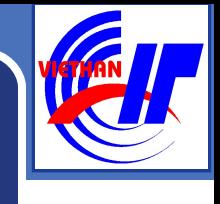

### **Hàm SUMIF**

- Ví dụ: Tính số lượng của sản phẩm bánh
- = Sumif(D2:D5,"bánh",E2:E5)

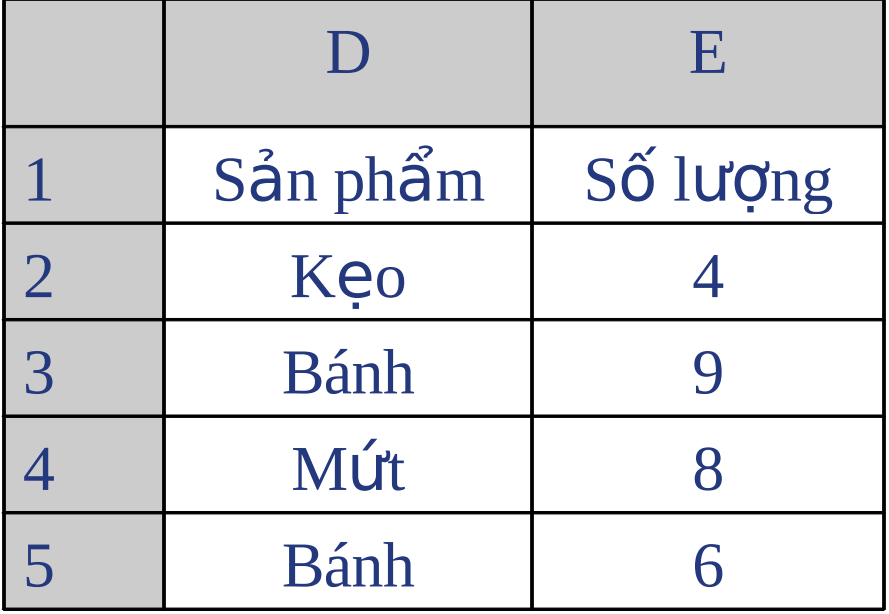

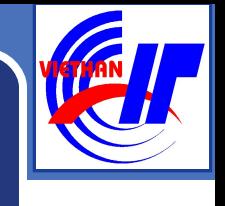

## **Hàm ROUND**

- Cú pháp: =ROUND(number, num\_digits)
- **Công dụng: Hàm làm tròn number với độ chính xác** đến con số *num\_digits*.
	- Nếu num\_digits > 0 hàm làm tròn phần thập phân,
	- Nếu num\_digits = 0 hàm lấy phần nguyên,
	- Nếu num\_digits < 0 hàm làm tròn phần nguyên.
- Ví dụ:  $=$ ROUND(123.456789,3)  $\rightarrow$ 123.457

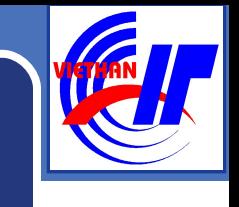

## **Hàm ROUNDUP**

- Tương tự hàm Round nhưng làm tròn lên
- $\blacktriangleright$  VD: =roundup $(9.23,1) = 9.3$

## **Hàm ROUNDDOWN**

- Tương tự hàm Round nhưng làm tròn xuống
- $\blacktriangleright$  VD: =rounddown $(9.27,1) = 9.2$

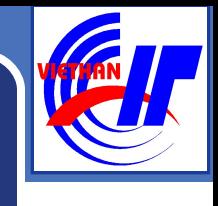

### **Hàm SIN**

- Cú pháp =SIN(number)
- $\blacksquare$  Công dung: Trả về sin của một góc

## **Hàm COS**

- Cú pháp =COS(number)
- $\blacksquare$  Công dụng: Trả về cos của một góc

## **Hàm TAN**

- Cú pháp =TAN(number)
- $\blacksquare$  Công dụng: Trả về tan của một góc

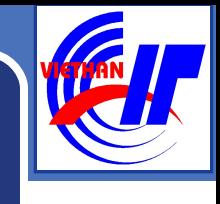

### **Hàm AND**

- Cú pháp : = AND(logical1, logical2,...)
	- Công dụng: dùng để liên lết điều kiện để kiểm tra đồng bộ, trong đó: logical1, logical1, ... là  $nh\tilde{U}$ ng biểu thức logic.

Kết quả của hàm là True (đúng) nếu tất cả các đối số là True, các trường hợp còn lại cho giá trị False (sai)

Ví dụ:  $=$ AND(3<6, 4>5) cho giá trị False.  $=AND(3>2,5<8)$  cho giá trị True.

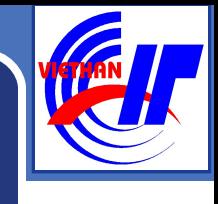

- Hàm OR
- Cú pháp: = OR(logical1, logical2,...)
- Công dụng: dùng để liên lết điều kiện để kiểm tra đồng bồ, trong đó: logical1, logical1, ... là những biểu thức logic.

Kết quả của hàm là False (sai) nếu tất cả các đối số là False, các trường hợp còn lại cho giá trị True (đúng)

Ví dụ:  $=OR(3>6, 4>5)$  cho giá trị False.  $=OR(3>2,5<8)$  cho giá trị True.

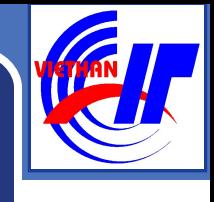

## **Hàm NOT()**

- $C$ ú pháp: =NOT(logical)
- Công dụng :trả về trị phủ định của biểu thức logic
- $\blacksquare$  Ví dụ:  $\blacksquare$  =NOT(3<6) cho giá trị False.

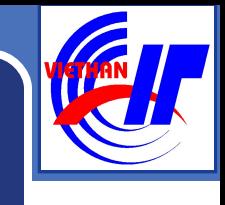

## Bảng tổng hợp hàm AND, OR, NOT

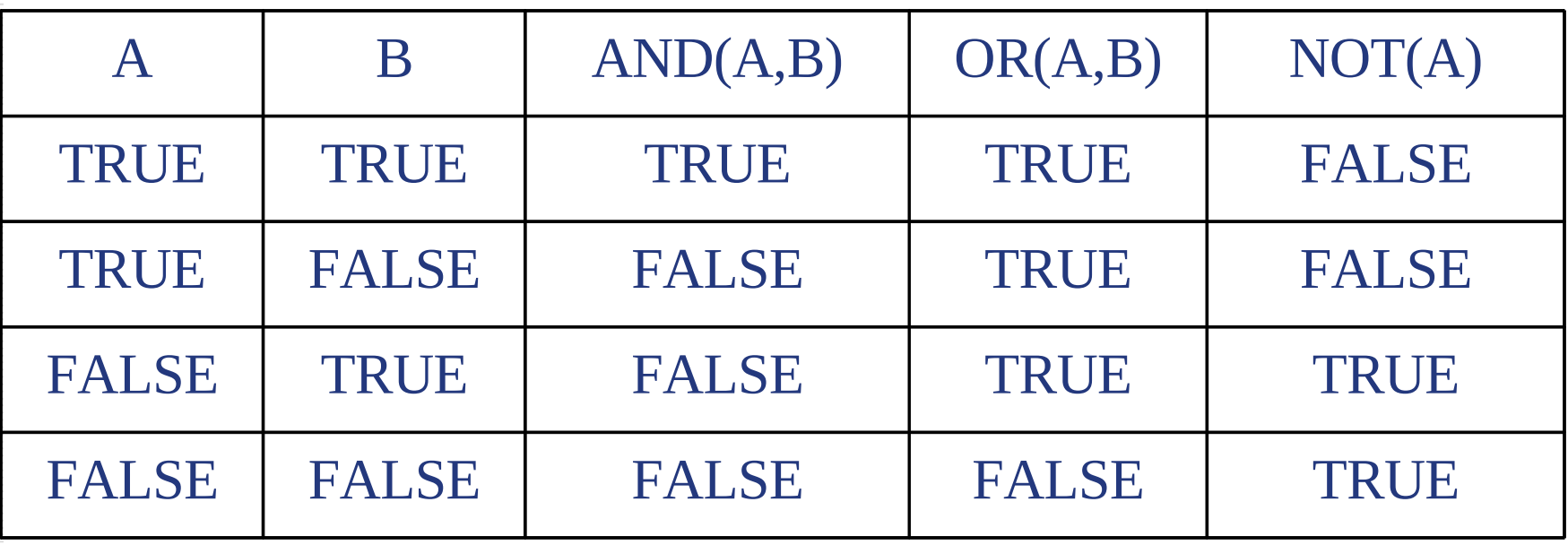

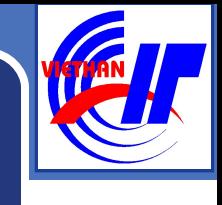

### **Hàm IF**

- Cú pháp: = IF(logical\_test,[value\_if\_true],[value\_if\_false])
- Công dụng: Trả lại giá trị ghi trong value\_if\_true(giá trị khi đúng) nếu logical\_test (biểu thức logic) là TRUE
	- Ngược trả về giá trị ghi trong value\_if\_false(giá trị khi sai) nếu  $logical$  test (biểu thức logic) là FALSE
	- Hàm IF có thể lồng nhau đến 7 cấp.
- Ví dụ: Nếu ô B5 có giá trị  $>=$ 5 thì ô tại vị trí chèn hàm IF nhận giá trị Đạt, nếu  $\leq$  5 thì Hồng. Gõ công thức cho ô cần tính như sau:  $= IF(B5>=5,"Dat", "H\ddot{0}ng")$

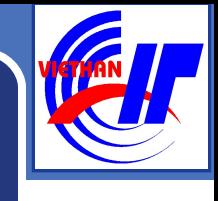

### $\div$  Hàm FALSE và TRUE:

- Cú pháp: FALSE() và TRUE
- Công dụng: Hàm FALSE() cho giá trị FALSE; Hàm TRUE() cho giá trị TRUE.

### **Hàm AVERAGE**

- $C$ ú pháp: = AVERAGE(number1, number2, ...) hoặc = AVERAGE(range)
- Công dụng : trả về giá trị trung bình cộng của danh sách đối số hoặc của vùng.
- Ví dụ :  $=$ AVERAGE(7,8,5,4) trả về giá trị 6.

### **Hàm MAX**

- $C$ ú pháp: = MAX(number1, number2, ...)  $=$  MAX(range)
- $\blacksquare$  Công dụng : trả về giá trị lớn nhất trong danh sách  $d\acute{o}i$  số hoặc trong vùng.
- $\blacksquare$  Ví dụ :  $\blacksquare$  =MAX(4,2,16,0) trả về giá trị 16

## **Hàm MIN**

- $C$ ú pháp: = MIN(number1, number2,...)
	- $=$  MIN(range)
- $\blacksquare$  Công dụng : trả về giá trị nhỏ nhất trong danh sách đối số hoặc trong vùng.
	- Ví dụ : = MIN(4,2,16,0) trả về giá trị 0

### Hàm COUNT

- $C$ ú pháp: =  $C$ OUNT(value1, value2...)
	- = COUNT(range)
- $\blacksquare$  Công dụng :đếm số lượng ô có chứa dữ liệu kiểu số trong vùng hoặc được liệt kê trong ngo $\tilde{\mathsf{a}}$ c(không đếm ô chuỗi và ô rỗng).
	- Ví du :  $=$  COUNT(2,ab,5,4) trả về giá trị
	- là 3

### Hàm COUNTA

 $C$ ú pháp: =  $C$ OUNTA(value1, value2...)

= COUNTA(range)

Công dụng :đếm số lượng ô có chứa dữ liệu (không phân biệt kiểu số hay kiếu chuỗi) trong vùng hoặc được liệt kê trong ngoặc (không đếm ô rỗng).

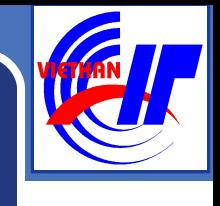

### Hàm COUNTBLANK

## $C$ ú pháp: =  $C$ OUNTBLANK (range)  $\blacksquare$  Công dụng :đếm số lượng ô rỗng trong vùng

### Hàm COUNTIF

- Cú pháp: = COUNTIF( range, criteria)
- **Công dụng : đếm số lượng ô trong vùng range thỏa mãn điều** kiên criteria
- $\blacksquare$  Ví dụ: Cho bảng tính như sau, yêu cầu đếm số mặt hàng có số  $l$  u'ợng  $>=15$

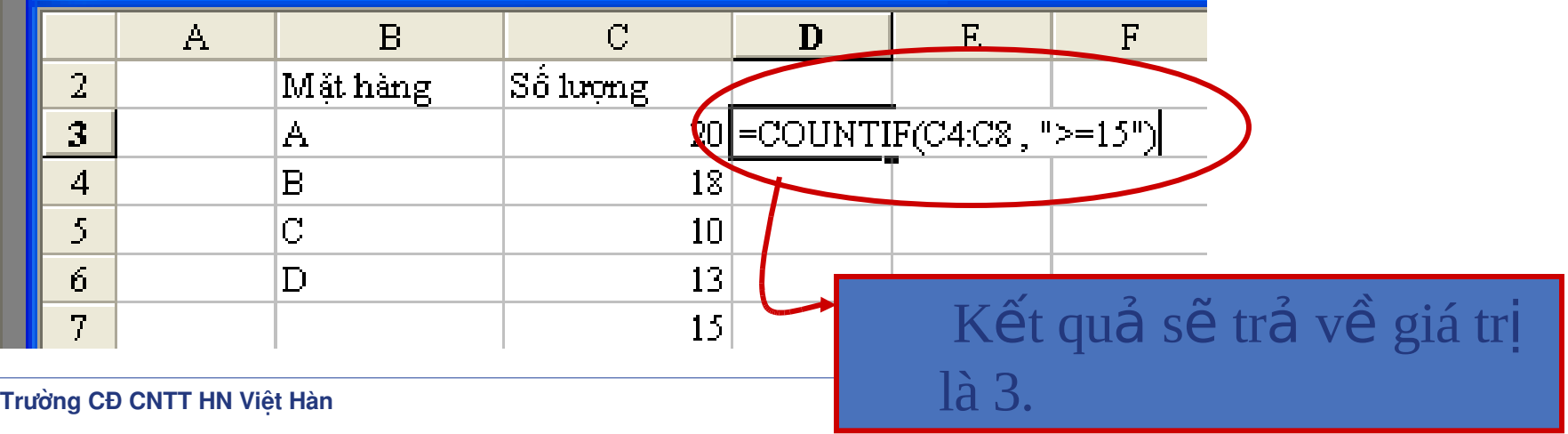

### Hàm RANK

 Cú pháp: = RANK(number,ref,order) Công dụng :Sắp xếp vị thứ của số *number* trong vùng tham chiếu *ref*, dựa vào cách sắp xếp *order* Nếu order =0, hoặc bổ trống, Excel sẽ sắp xếp theo thứ tự giảm dần (giá trị lớn nhất sẽ ở vị trí 1) Nếu order khác 0, Excel sẽ sắp xếp theo thứ tự tăng  $d\hat{a}$ n (giá trị lớn nhỏ sẽ ở vị trí 1)

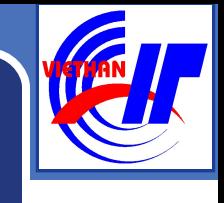

### Hàm LEFT

- Cú pháp: =LEFT(Text,[num\_chars])
- Công dụng : trả về một chuỗi con gồm **num\_chars** ký tư bên trái của **text**.
- $\blacksquare$  Ví du : =LEFT("VIETHAN",4) trả về chuỗi "VIET"

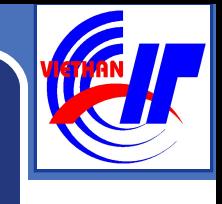

### Hàm RIGHT

- Cú pháp: =RIGHT(Text,[num\_chars]) Công dụng : trả về một chuỗi con gồm **num\_chars** ký tự bên ph**ả**i của **text**.
- Ví dụ : = Right("VIETHAN", 3) trả về chuỗi "HAN"

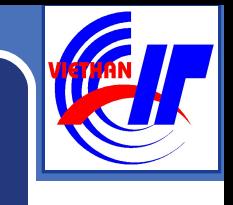

### Hàm MID

- Cú pháp: =MID(Text,start\_num,num\_chars) Công dụng : trả về *num\_char* ký tự của *text* bắt đầu từ vi trí *numstart*.
- $\blacksquare$  Ví dụ : =MID("VIETHANIT",5,3) trả về chuỗi "HAN"

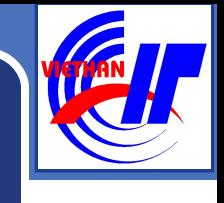

### Hàm UPPER

- Cú pháp : =UPPER(Text)
- Công dụng : trả về chuỗi Text đã được đổi sang dạng  $ch \tilde{u}$  in.
- $\blacksquare$  Ví du : =UPPER("VieTHaN") trả về chuỗi "VIETHAN"

## **Hàm LOWER()**

- Cú pháp : =LOWER(Text)
- $\blacksquare$  Công dụng : trả về chuỗi Text đã được đổi sang dạng  $ch \tilde{u}$  thường.

Trường CĐ CNTT HN Việt Hàn  $\;\; : =\text{Lower}(``\text{View} \boxtimes \text{Ham}")$  trả về Chuỗi Tâm

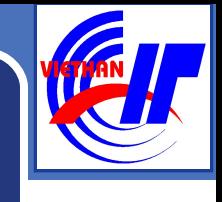

### **Hàm PROPER**

- Cú pháp : =PROPER(Text)
- Công dụng : trả về chuỗi Text, trong đó kí tự đầu tiên  $m\tilde{\delta}$ i từ đã được đổi sang dang chữ in.  $\blacksquare$  Ví du : =Proper("NGUYỀN văn AN") trả về chuỗi "Nguyễn Văn An"

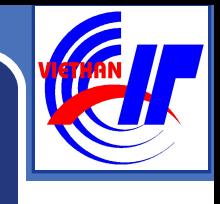

### **Hàm TRIM**

Cú pháp : =TRIM(Text)

Công dụng : trả về chuỗi Text, trong đó kí tự trắng ở đầu và cuối chuỗi đã được cắt bỏ. đồng thời loại bỏ đi những khoảng trắng thừa giữa các từ (khoảng cách  $\pi$ giữ hai từ nhiều hơn một kí tự trắng)

Ví dụ : =Trim(" HỔ CHÍ MINH ") trả về chuỗi "HỒ CHÍ MINH"

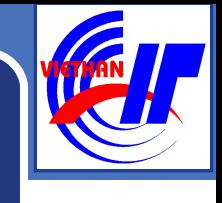

### **Hàm LEN**

 Cú pháp : =LEN(Text)  $\blacksquare$  Công dụng : Trả về độ dài của chuỗi đã cho. Ví dụ : =LEN("HỔ CHÍ MINH") trả về số 11

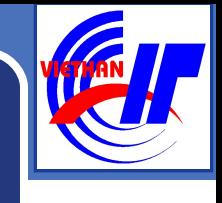

### **Hàm VALUE**

 Cú pháp : =VALUE(text) Công dụng : Chuyển chuỗi text sang dữ liệu kiếu số Ví dụ : =value("2006") trả về giá trị số 2006.

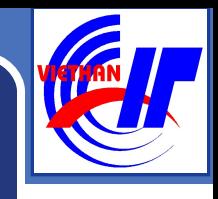

## **Hàm VLOOKUP**

- Cú pháp:
	- =**VLOOKUP(lookup\_value,table\_array,**

## **col\_index\_num,[range\_lookup])**

- Trong đó:
	- **lookup\_value** là giá trị tìm kiếm, lookup\_value có thể là một giá tri, một tham chiếu hoặc một chuỗi văn bản.
	- table\_array là bảng chứa thông tin dữ liêu muốn tìm.

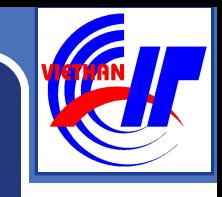

## **Hàm VLOOKUP**

- **col\_index\_num** là thứ tự của cột(từ trái sang) trong table\_array mà hàm Vlookup sẽ nhân về một trong những giá trị của cột này nếu tìm thấy.
- **range\_lookup**: giá tri logic **true**(1) hoặc false(0) để xác định  $ki**e**<sup>2</sup>$ u tìm.

Nếu giá trị này là 0 hoặc bổ trống dò tìm chính xác Nếu là 1 dò theo khoảng và danh sách giá trị tìm kiếm phải được sắp xếp theo chiều tăng dần.

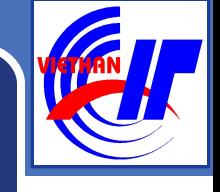

### **Hàm VLOOKUP**

Công dụng:

Hàm này dùng để trả về giá trị cho ô hiện hành dựa vào "trị dò" và "bảng dò". Excel đem "trị dò" dò vào cột đầu tiên trong bảng dò, nếu tìm thấy thì trả về dữ liệu ở cột tham chiếu trên bảng dò phụ thuộc vào cách dò. Nếu cách dò =1(true), dò theo khoảng; nếu cách dò =0 (false) dò chính xác.

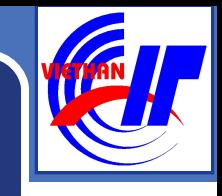

### **Hàm VLOOKUP**

- Lưu ý:
- Bảng dò thường được chọn là địa chỉ tuyệt đối.
- Có thể lồng các hàm khác vào trong hàm Vlookup.
- Lỗi  $#N/A$ : dò tìm không có giá trị
- Lỗi  $#REF$ : cột tham chiếu không tồn tại trong bảng dò.

### **Hàm HLOOKUP**

 Cú pháp: =**HLOOKUP(lookup\_value,table\_array, row\_index\_num,[range\_lookup])**

## Trong đó:

- **lookup\_value** là giá trị tìm kiếm, lookup\_value có thể là một giá trì, một tham chiếu hoặc một chuỗi văn bản.
- table\_array là bảng chứa thông tin dữ liêu muốn tìm.

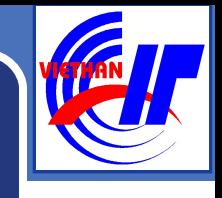

### **Hàm VLOOKUP**

- **row\_index\_num** là thứ tư của hàng(từ trên xuống dưới) trong table\_array mà hàm Vlookup sẽ nhận về một trong những giá trị của hàng này nếu tìm thấy.
- **range\_lookup**: giá trị logic true(1) hoặc false(0) để xác định kiểu tìm.

Nếu giá trị này là 0 hoặc bổ trống dò tìm chính xác Nếu là 1 dò theo khoảng và danh sách giá trị tìm kiếm phải được sắp xếp theo chiều tăng dần.

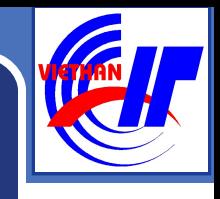

## **Hàm VLOOKUP**

Công dụng:

Hàm này dùng để trả về giá trị cho ô hiện hành dựa vào "trị dò" và "bảng dò". Excel đem "trị dò" dò vào hàng đầu tiên trong bảng dò, nếu tìm thấy thì trả về dữ liệu ở hàng tham chiếu trên bảng dò phu thuộc vào cách dò. Nếu cách dò =1(true), dò theo khoảng; nếu cách dò =0 (false) dò chính xác.

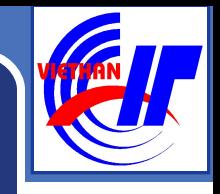

## **Hàm VLOOKUP**

- Lưu ý:
	- Bảng dò thường được chon là địa chỉ tuyết đối.
	- Có thể lồng các hàm khác vào trong hàm Vlookup.
	- Lỗi  $\#N/A$ : dò tìm không có giá trị
	- Lỗi #REF: cột tham chiếu không tồn tại trong bảng dò.

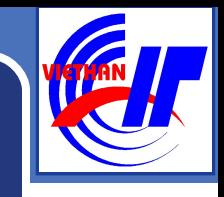

## **Hàm MATCH**

- Cú pháp:
	- MATCH(lookup\_value,lookup\_array,[match\_type])
- Công dụng:

Hàm trả về vị trí của giá trị tìm kiếm *lookup\_value* trong vùng tìm kiếm *lookup\_array* dựa vào kiểu tìm kiếm *match\_type*.

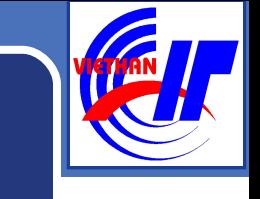

## **Hàm MATCH**

- **Trong đó** :
	- Vùng tìm kiếm **lookup\_array** phải là mảng 1 chiều.
	- Kiểu tìm kiếm **match\_type** có thể là **0** hoặc 1. Nếu là 1 hoặc -1, tìm kiếm theo khoảng và vùng tìm kiếm phải được sắp xếp theo thứ tự giảm  $d\hat{a}n(-1)$  hoặc tăng dần  $(1)$ Nếu là 0 tìm kiếm chính xác.

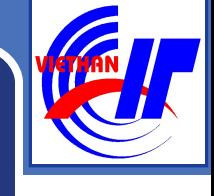

### **Hàm MATCH**

- Lưu ý :
- Hàm Match không phân biệt chữ hoa và thường.
- Nếu tìm kiếm không thành công trả về lỗi #N/A.
- Trong trường hợp match\_type(kiểu tìm kiếm) là 0, và lookup\_value là kiểu text, ta có thể sử dụng ký tư đai diên \*,? để tìm kiếm, và sẽ trả về vị trí tìm thấy đầu tiên của giá trị đó.

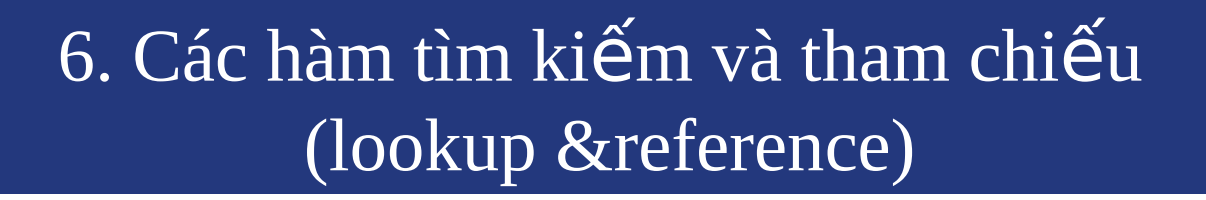

### **Hàm INDEX**

- Cú pháp 1: **=INDEX(array,row\_num, [column\_num])**
- Công dụng:

Hàm trả về giá trị tại vị trí hàng thứ *row\_num* và cột thứ *column\_num* trong *array*. Array có thể là mảng hoặc một vùng dữ liêu.

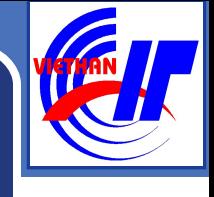

## **Hàm INDEX**

- Cú pháp 2:
	- = **INDEX(reference,row\_num,[column\_num], area\_num])**
	- Công dụng:

Trả về giá trị trong vùng *reference* ở hàng thứ *row\_num*, cột thứ *column\_num* trong vùng *area\_num*.

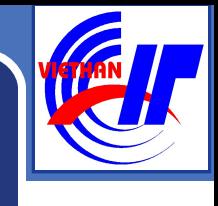

## **Hàm DAY**

- Cú pháp : =DAY(serial\_number).
- Công dụng : trả về giá trị là ngày trong chuỗi serial number.
	- Ngày được trả về là số nguyên từ 1->31
- Ví du:  $=$ DAY("01/04/2005") --> kết quả là 1

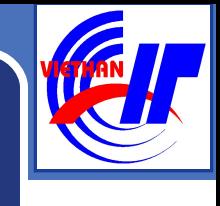

## **Hàm MONTH**

- Cú pháp : =MONTH(serial\_number).
- Công dụng : trả về giá trị là tháng trong chuỗi serial number.
	- Ngày được trả về là số nguyên từ  $1\rightarrow 12$
- Ví du:  $=Month("01/04/2005") \rightarrow k \text{ét quá là 4}$

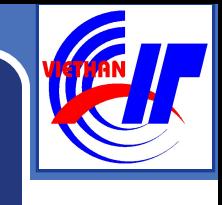

## **Hàm YEAR**

- $C$ ú pháp  $:$  =YEAR(serial\_number).
- Công dụng : trả về giá trị là năm trong chuỗi serial number.
- Ví dụ:  $=Month("01/04/2005") \rightarrow k\tilde{e}t$  quả là 2005

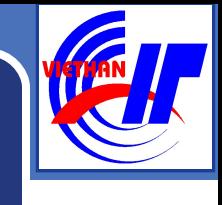

## **Hàm DATE**

- $C$ ú pháp  $:=$  DATE(year, month, day)
- Công dụng : Hiển thị các đối số ở dữ liệu kiểu ngày.
- $\blacksquare$  Ví dụ :  $=$   $\blacksquare$   $\blacksquare$

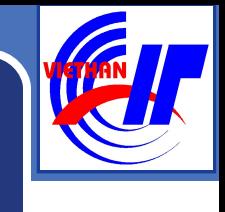

### **Hàm WEEKDAY**

- Cú pháp: = WEEKDAY(serial\_number, [return\_type])
- $\blacksquare$  Công dụng:Trả về số thứ tự của ngày serial\_number trong tuần.
	- Nếu Return\_type là:
	- 1 hoặc bỏ trống: Số 1(Chủ Nhật) cho đến số 7(Thứ 7).
	- $2: S\acute{O}$  1(Thứ 2) cho đến số 7(Chủ Nhật).
	- $3: S\acute{0}0$  (Thứ 2) cho đến số 6(Chủ

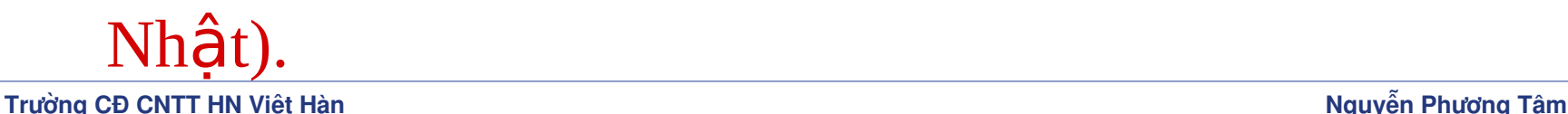

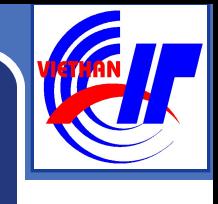

## **Hàm TODAY**

- $C$ ú pháp: =  $TODAY()$
- Công dụng: Trả về ngày hiện hành của Hệ thống.
- Ví du:  $=TODAY() \rightarrow "01/01/2008"$

## **Hàm NOW**

- Cú pháp: =NOW()
- Công dụng: Trả về ngày và giờ hiện hành của Hệ thống.
- Ví dụ: =NOW()  $\rightarrow$  "01/01/2008 11:59"

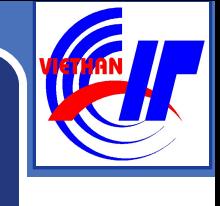

- **Hàm HOUR, MINUTE, SECOND:**
	- Cú pháp chung: Tênhàm(serial\_number):
	- Công dụng: Hàm tách giờ, phút hoặc giây từ chuỗi dữ liêu thời gian của **serial\_number**.
	- Ví dụ:
		- $=$  HOUR("11:59:30")  $\rightarrow$  11
		- $=$  MINUTE("11:59:30")  $\rightarrow$  59
		- $=$  SECOND("11:59:30")  $\rightarrow$  30

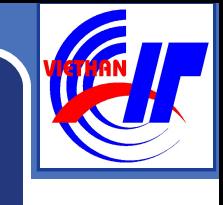

## **Hàm TIME**

- Cú pháp: TIME(hour,minute,second)
- Công dụng: Hiến thị các đối số dưới dạng giờ.
- Ví du : =Time(17,30,01)  $\rightarrow$  17:30:01 hoặc 5:30 PM

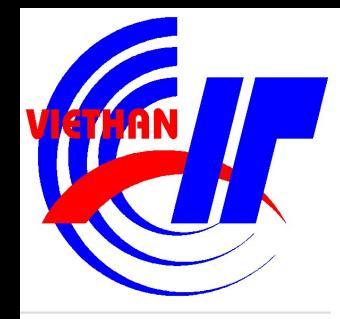

# Thank You !

**Nguyễn Phương Tâm**